# **5. BAB V**

# **IMPLEMENTASI DAN PENGUJIAN SISTEM**

### **5.1 IMPLEMENTASI PROGRAM**

Implementasi program digunakan untuk menerapkan perancangan halaman yang ada pada program. Adapun implementasi sistem informasi penjualan pada Mars Space Jambi dapat dijabarkan sebagai berikut:

1. Halaman Beranda

Halaman beranda merupakan halaman pertama diakses melakukan *login* dimana halaman ini menampilkan gambaran umum dari Mars Space Jambi dan terdapat menu-menu untuk menampilkan halaman lainnya. Gambar 5.1 beranda merupakan hasil implementasi dari rancangan pada gambar 4.23

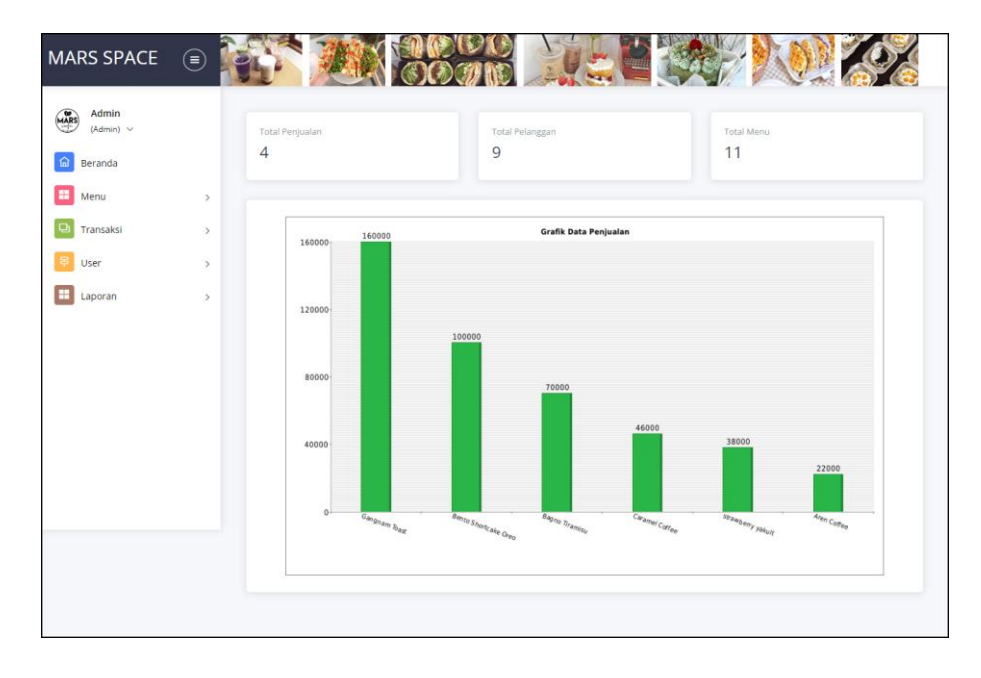

**Gambar 5.1 Halaman Beranda**

2. Halaman Tabel Penjualan

Halaman tabel penjualan merupakan halaman yang digunakan untuk menampilkan informasi mengenai data penjualan yang telah diinput dan pengaturan untuk mencetak, mengubah dan menghapus data. Gambar 5.2 tabel penjualan merupakan hasil implementasi dari rancangan pada gambar 4.24.

| MARS SPACE                 | $(\equiv)$    |                         |                     |                      |                |       |             |       |
|----------------------------|---------------|-------------------------|---------------------|----------------------|----------------|-------|-------------|-------|
| Admin<br>MARS<br>(Admin) v |               | <b>Tabel Penjualan</b>  |                     |                      |                |       |             |       |
| 仚<br>Beranda<br>æ<br>Menu  | $\rightarrow$ | Dari Tanggal            |                     | mm/dd/yyyy<br>$\Box$ |                |       |             |       |
| Transaksi                  | $\mathcal{P}$ | Ke Tanggal              |                     | mm/dd/yyyy<br>n      |                |       |             |       |
| User                       | $\rightarrow$ |                         |                     | Cari                 |                |       |             |       |
| H<br>Laporan               | $\,$          | No.                     | <b>Nomor Faktur</b> | Pelanggan            | <b>Tanggal</b> | Cetak | Ubah        | Hapus |
|                            |               | 1                       | FK-202304-0001      | meyli                | 10-04-2023     | Θ     | $\mathbf 0$ | û     |
|                            |               | $\overline{2}$          | FK-202304-0002      | Refi                 | 10-04-2023     | Θ     | O           | û     |
|                            |               | $\overline{\mathbf{3}}$ | FK-202304-0003      | Vina Aristia         | 10-04-2023     | Θ     | O           | û     |
|                            |               | $\Delta$                | FK-202306-0004      | Debby Anggraini      | 22-06-2023     | Θ     | O           | û     |
|                            |               |                         |                     |                      |                |       |             |       |

**Gambar 5.2 Tabel Penjualan**

3. Halaman Laporan Menu

Halaman laporan menu merupakan halaman yang digunakan untuk menampilkan informasi mengenai data menu yang telah diinput dan terdapat tombol untuk mencetak sesuai dengan kebutuhannya. Gambar 5.3 laporan menu merupakan hasil implementasi dari rancangan pada gambar 4.25.

|                         | <b>MARS SPACE JAMBI</b><br>Jl. Guru Muchtar, Tambak Sari, Kecamatan Jelutung, Kota Jambi<br>Telepon: 0895-1474-5435<br>Tanggal Cetak: 22-06-2023 |               |                           |               |  |  |  |  |
|-------------------------|----------------------------------------------------------------------------------------------------|---------------|---------------------------|---------------|--|--|--|--|
| No                      | <b>Kode Menu</b>                                                                                                    | Kategori      | Laporan Menu<br>Nama Menu | Harga Menu    |  |  |  |  |
| $\mathbf{1}$            | M5-MN-06                                                                                                    | Coffee        | Aren Coffee               | Rp. 22.000,00 |  |  |  |  |
| $\overline{2}$          | MS-MN-07                                                                                                    | Dessert       | Bagno Tiramisu            | Rp. 35.000,00 |  |  |  |  |
| $\overline{\mathbf{3}}$ | MS-MN-09                                                                                                    | Dessert       | Bento Shortcake Matcha    | Rp. 50.000,00 |  |  |  |  |
| $\frac{4}{3}$           | <b>MS-MN-08</b>                                                                                                    | Dessert       | Bento Shortcake Oreo      | Rp. 50.000,00 |  |  |  |  |
| 5                       | MS-MN-05                                                                                                    | Coffee        | Caramel Coffee            | Rp. 23.000,00 |  |  |  |  |
| 6                       | MS-MN-03                                                                                                    | Sandwich      | Dosan Toast               | Rp. 38.000,00 |  |  |  |  |
| $\overline{7}$          | MS-MN-02                                                                                                    | Sandwich      | Gangnam Toast             | Rp. 40.000,00 |  |  |  |  |
| 8                       | $MS-MN-01$                                                                                                    | Sandwich      | <b>Itaewon Toast</b>      | Rp. 40.000,00 |  |  |  |  |
| 9                       | MS-MN-10                                                                                                    | Yakult Series | mango vakult              | Rp. 19.000,00 |  |  |  |  |
| 10 <sup>°</sup>         | $MS-MN-11$                                                                                                    | Yakult Series | strawberry vakult         | Rp. 19.000,00 |  |  |  |  |
| 11                      | $MS-MN-04$                                                                                                    | Coffee        | Vanilla Latte             | Rp. 22.000,00 |  |  |  |  |
|                         |                                                                                                    | Dibuat Oleh.  | Diketahui Oleh.           |               |  |  |  |  |
|                         |                                                                                                    | (admin)       |                           |               |  |  |  |  |
|                         |                                                                                                    |               | Kembali<br>Cetak          |               |  |  |  |  |

**Gambar 5.3 Laporan Menu**

4. Halaman Laporan Pelanggan

Halaman laporan pelanggan merupakan halaman yang digunakan untuk menampilkan informasi mengenai data pelanggan yang telah diinput dan terdapat tombol untuk mencetak sesuai dengan kebutuhannya. Gambar 5.4 laporan pelanggan merupakan hasil implementasi dari rancangan pada gambar 4.26.

|                | <b>MARS SPACE JAMBI</b><br>Jl. Guru Muchtar, Tambak Sari, Kecamatan Jelutung, Kota Jambi<br>Tanggal Cetak: 22-06-2023<br>Laporan Pelanggan |                 |                                |                             |                |  |  |  |  |  |  |
|----------------|----------------------------------------------------------------------------------------------------|-----------------|--------------------------------|-----------------------------|----------------|--|--|--|--|--|--|
| No.            | <b>Kode Pelanggan</b>                                                                                                    | Nama Pelanggan  | <b>Alamat</b>                  | Email                       | <b>Telepon</b> |  |  |  |  |  |  |
| $\mathbf{1}$   | MS-PL-05                                                                                                    | Antoni          | Jl. Hayam Wuruk No.1           | antoni21@gmail.com          | 085212330778   |  |  |  |  |  |  |
| $\overline{2}$ | MS-PL-06                                                                                                    | Debby Anggraini | <b>Jelutung</b>                | debby.23@gmail.com          | 081278991742   |  |  |  |  |  |  |
| 3              | MS-PL-09                                                                                                    | meyli           | jln.yuka rt.16 no.12 paalmerah | meyliana887@gmail.com       | 08983047386    |  |  |  |  |  |  |
| $\overline{4}$ | <b>MS-PL-08</b>                                                                                                    | nadila          | iln.siswa                      | nadila77nurdianti@gmail.com | 081214954320   |  |  |  |  |  |  |
| 5              | $MS-PL-04$                                                                                                    | Refi            | Il. H. Moh. Bafadhal No.6      | refi20@gmail.com            | 081989229011   |  |  |  |  |  |  |
| 6              | MS-PL-02                                                                                                    | Robin           | Jln. Mangkurat No. 23          | robin@gmail.com             | 081990324911   |  |  |  |  |  |  |
| $\overline{7}$ | MS-PL-01                                                                                                    | Tunai           |                                |                             |                |  |  |  |  |  |  |
| s.             | $MS-PL-03$                                                                                                    | Vina Aristia    | Jln. Yusuf Nasri No. 20        | vina.aristia@gmail.com      | 085289331488   |  |  |  |  |  |  |
| 9              | MS-PL-07                                                                                                    | Yunita          | Il. Soekarno-Hatta No.8        | vunita29@gmail.com          | 081289778976   |  |  |  |  |  |  |
|                |                                                                                                    | Dibuat Oleh.    |                                | Diketahui Oleh.             |                |  |  |  |  |  |  |
|                |                                                                                                    | (admin)         | Cetak<br>Kembali               |                             |                |  |  |  |  |  |  |

**Gambar 5.4 Laporan Pelanggan**

5. Halaman Laporan Penjualan

Halaman laporan penjualan merupakan halaman yang digunakan untuk menampilkan informasi mengenai data penjualan berdasarkan tanggal dan terdapat tombol untuk mencetak sesuai dengan kebutuhannya. Gambar 5.5 laporan penjualan merupakan hasil implementasi dari rancangan pada gambar 4.27.

|                         |                     | Jl. Guru Muchtar, Tambak Sari, Kecamatan Jelutung, Kota Jambi |            |                                                                   |                                                                                                    |                        |
|-------------------------|---------------------|---------------------------------------------------------------|------------|-------------------------------------------------------------------|----------------------------------------------------------------------------------------------------|------------------------|
|                         |                     |                                                               |            | Laporan Penjualan<br>Periode: 01-01-2023 sampai dengan 22-06-2023 |                                                                                                    |                        |
| No.                     | <b>Nomor Faktur</b> | Pelanggan                                                     | Tanggal    | Nama Menu                                                         | Harga Menu                                                                                                    | <b>Total Penjualan</b> |
|                         | FK-202304-0001      | mevli                                                         | 10-04-2023 | 1 Aren Coffee<br>2 Gangnam Toast                                  | Rp. 22.000,00<br>Rp. 40.000,00                                                                                                    | Rp. 102.000,00         |
| $\bar{2}$               | FK-202304-0002      | Refi                                                          | 10-04-2023 | 2 Caramel Coffee<br>2 Bagno Tiramisu                              | Rp. 23.000,00<br>Rp. 35.000,00                                                                                                    | Rp. 116.000,00         |
| $\overline{\mathbf{3}}$ | FK-202304-0003      | Vina Aristia                                                  | 10-04-2023 | 2 Bento Shortcake Oreo                                            | Rp. 50.000,00                                                                                                    | Rp. 100.000,00         |
| $\overline{4}$          | FK-202306-0004      | Debby Anggraini                                               | 22-06-2023 | 2 strawberry vakult<br>2 Gangnam Toast                            | Rp. 19.000,00<br>Rp. 40.000,00                                                                                                    | Rp. 118.000,00         |
|                         |                     |                                                               |            |                                                                   | <b>Total Akhir Penjualan</b>                                                                                                    | Rp. 436.000,00         |
|                         |                     | Dibuat Oleh.                                                  |            |                                                                   | Diketahui Oleh.                                                                                                    |                        |
|                         |                     | (admin)                                                       |            |                                                                   | $\left(\frac{1}{2}, \frac{1}{2}, \$ |                        |
|                         |                     |                                                               | Cetak      | Kembali                                                           |                                                                                                    |                        |

**Gambar 5.5 Laporan Penjualan**

6. Halaman Laporan Penjualan Menu Terlaris

Halaman laporan penjualan menu terlairs merupakan halaman yang digunakan untuk menampilkan informasi mengenai data penjualan menu terlair sberdasarkan tanggal dan terdapat tombol untuk mencetak sesuai dengan kebutuhannya. Gambar 5.6 laporan penjualan menu terlairs merupakan hasil implementasi dari rancangan pada gambar 4.28.

|                |                                         | <b>MARS SPACE JAMBI</b><br>Jl. Guru Muchtar, Tambak Sari, Kecamatan Jelutung, Kota Jambi<br>Telepon: 0895-1474-5435<br>Tanggal Cetak: 05-07-2023 |                 |                        |  |  |  |  |  |
|----------------|-----------------------------------------|----------------------------------------------------------------------------------------------------|-----------------|------------------------|--|--|--|--|--|
|                |                                         | Laporan Penjualan Menu Terlaris<br>Periode : 01-01-2023 sampai dengan 05-07-2023                                                                 |                 |                        |  |  |  |  |  |
| No.            | Menu                                    | <b>Jumlah</b>                                                                                                    | Harga Jual      | <b>Total Penjualan</b> |  |  |  |  |  |
| 1              | Gangnam Toast                           | $\overline{4}$                                                                                                    | Rp. 40.000,00   | Rp. 160.000,00         |  |  |  |  |  |
| $\overline{2}$ | Bento Shortcake Oreo                    | $\,2$                                                                                                    | Rp. 50.000,00   | Rp. 100.000,00         |  |  |  |  |  |
| 3              | Bagno Tiramisu                          | $\,$ 2 $\,$                                                                                                    | Rp. 35.000,00   | Rp. 70.000,00          |  |  |  |  |  |
| $\frac{4}{3}$  | Caramel Coffee                          | $\overline{2}$                                                                                                    | Rp. 23.000,00   | Rp. 46.000,00          |  |  |  |  |  |
| $\overline{5}$ | strawberry vakult                       | $\overline{2}$                                                                                                    | Rp. 19.000,00   | Rp. 38.000,00          |  |  |  |  |  |
| 6              | Aren Coffee                             | 1                                                                                                    | Rp. 22.000,00   | Rp. 22.000,00          |  |  |  |  |  |
|                | Total Rangkuman Penjualan Menu Terlaris |                                                                                                    |                 | Rp. 436.000,00         |  |  |  |  |  |
|                | Dibuat Oleh.                            |                                                                                                    | Diketahui Oleh. |                        |  |  |  |  |  |
|                | (admin)                                 |                                                                                                    |                 |                        |  |  |  |  |  |
|                |                                         | Cetak<br>Kembali                                                                                                    |                 |                        |  |  |  |  |  |

**Gambar 5.6 Laporan Penjualan Menu Terlairs**

7. Halaman *Login*

Halaman *login* merupakan halaman yang digunakan pengguna sistem untuk masuk ke halaman utama dengan mengisi *username* dan *password* di kolom yang tersedia. Gambar 5.7 *login* merupakan hasil implementasi dari rancangan pada gambar 4.28.

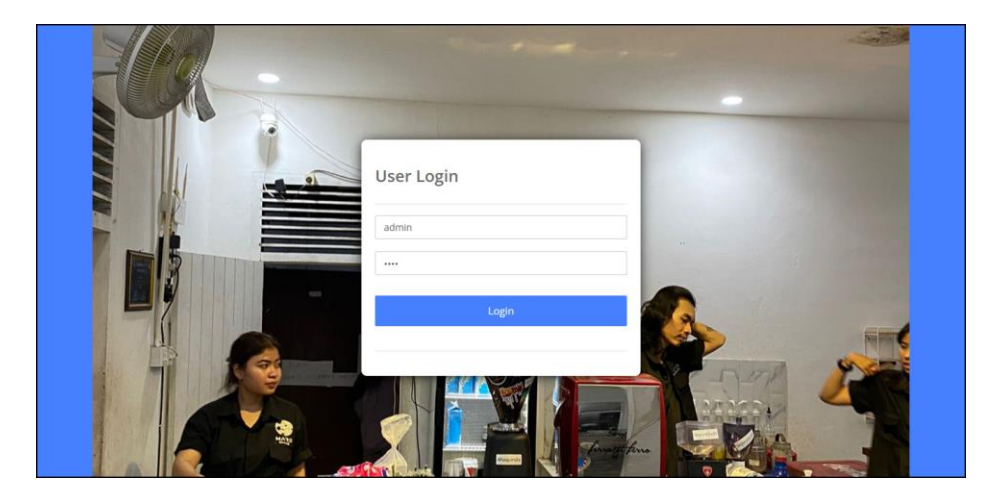

**Gambar 5.7** *Login*

8. Halaman Data Kategori

Halaman data kategori merupakan halaman yang digunakan untuk menambah data kategori dengan mengisi data pada kolom yang tersedia. Gambar 5.8 data kategori merupakan hasil implementasi dari rancangan pada gambar 4.29.

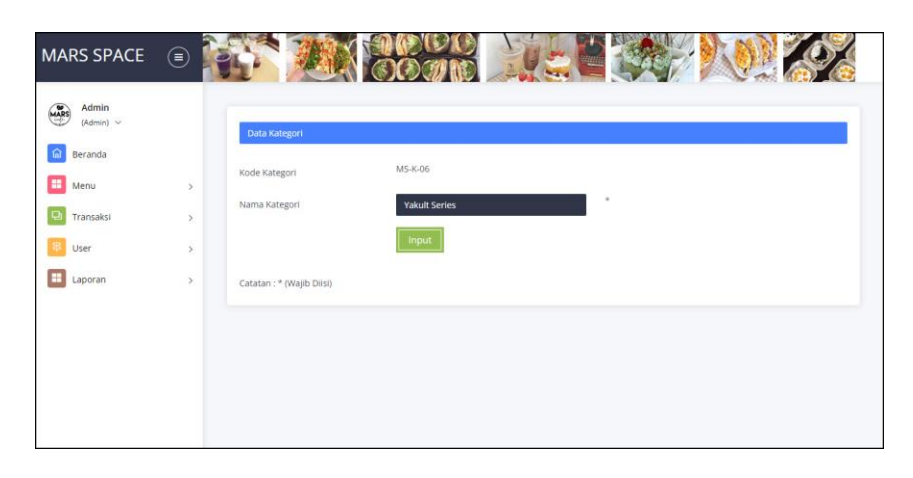

**Gambar 5.8 Data Kategori**

9. Halaman Data Menu

Halaman data menu merupakan halaman yang digunakan untuk menambah data menu dengan mengisi data pada kolom yang tersedia. Gambar 5.9 data menu merupakan hasil implementasi dari rancangan pada gambar 4.30.

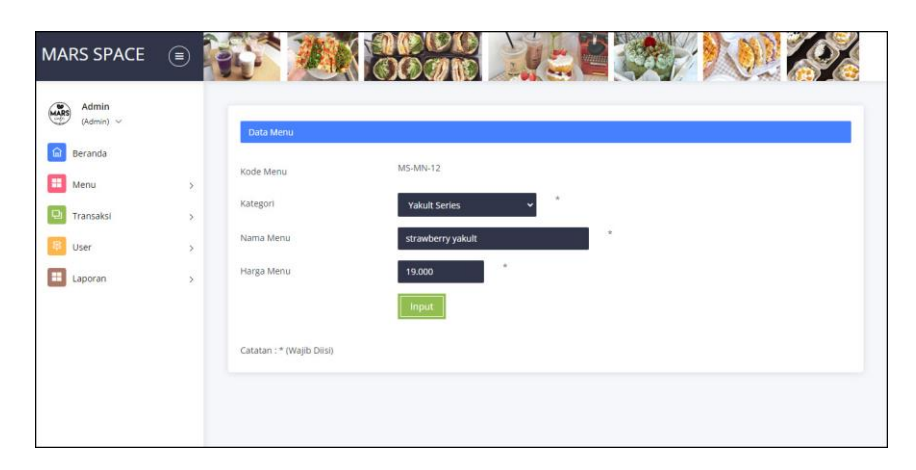

**Gambar 5.9 Data Menu**

#### 10. Halaman Data Pelanggan

Halaman data pelanggan merupakan halaman yang digunakan untuk menambah data pelanggan dengan mengisi data pada kolom yang tersedia. Gambar 5.10 data pelanggan merupakan hasil implementasi dari rancangan pada gambar 4.31.

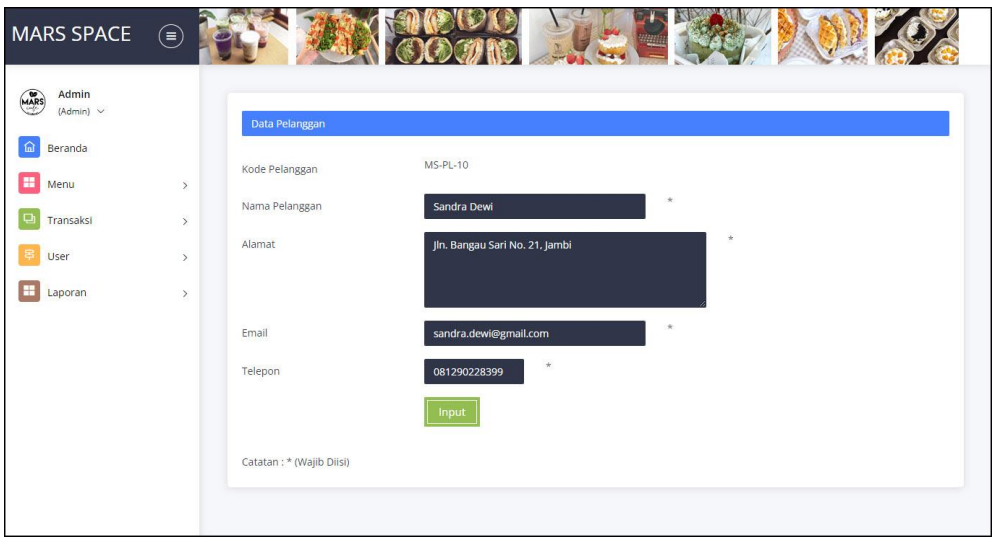

**Gambar 5.10 Data Pelanggan**

#### 11. Halaman Data Penjualan

Halaman data penjualan merupakan halaman yang digunakan untuk menambah data penjualan dengan mengisi data pada kolom yang tersedia. Gambar 5.11 data penjualan merupakan hasil implementasi dari rancangan pada gambar 4.32.

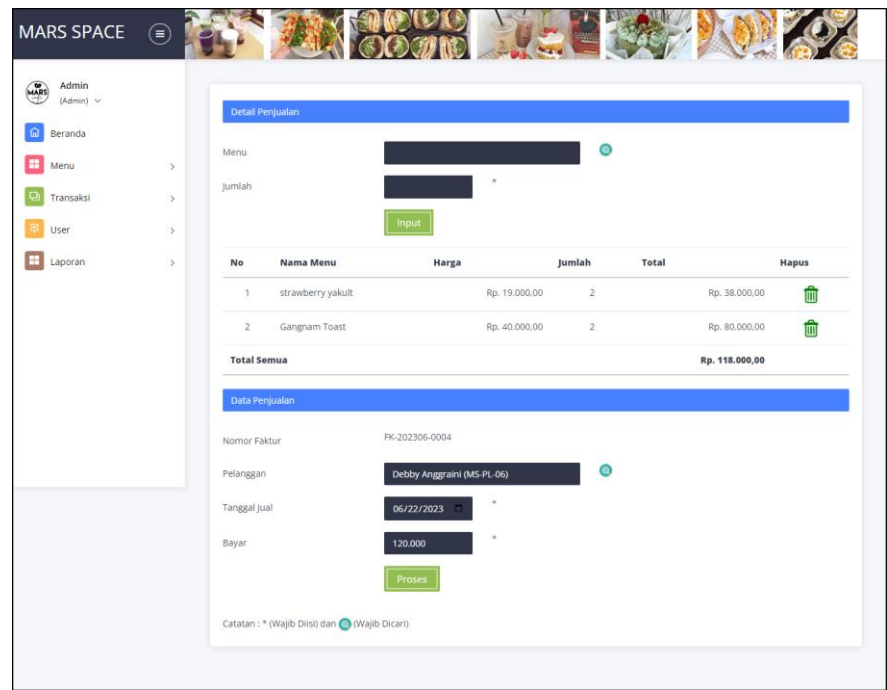

# **Gambar 5.11 Data Penjualan**

12. Halaman Data User

Halaman data user merupakan halaman yang digunakan untuk menambah data user dengan mengisi data pada kolom yang tersedia. Gambar 5.12 data user merupakan hasil implementasi dari rancangan pada gambar 4.33.

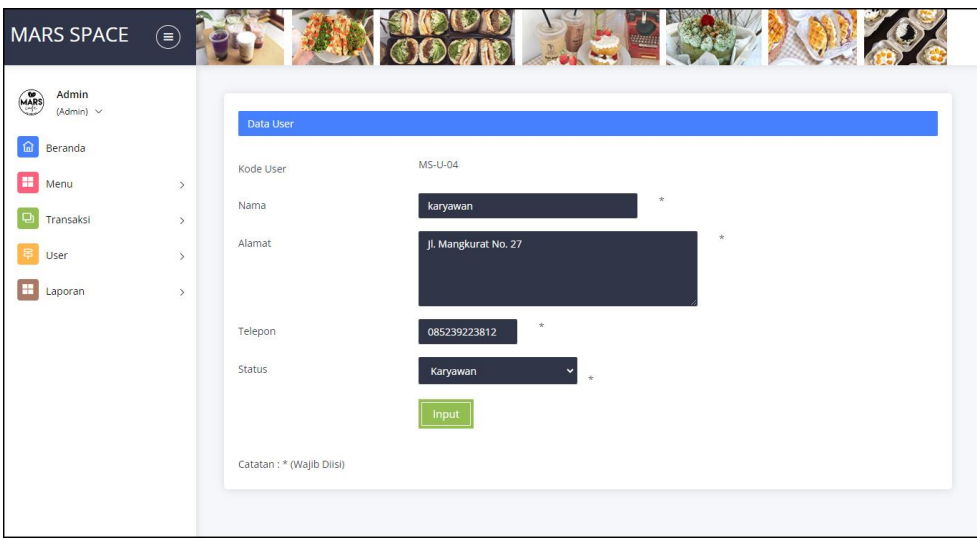

**Gambar 5.12 Data User**

# **5.2 IMPLEMENTASI RANCANGAN STRUKTUR DATA**

Implementasi rancanngan struktur data digunakan untuk menerapkan perancangan tabel struktur data yang ada di dalam DBMS MySQL. Adapun implementasi rancangan tabel pada Mars Space Jambi dapat dijabarkan, antara lain :

1. Tabel User

Tabel user digunakan untuk menyimpan data user ke *database*. Gambar 5.13 merupakan hasil implementasi dari rancangan tabel user pada tabel 4.9.

|        | <b>Browse</b> | Struktur                               | $\Box$ sql        | <b>Cari</b> |                                    | <b>3-c</b> Sisipkan | Ekspor | $\Rightarrow$ Import | Dperasi                 | <b>D</b> Pelacakan |
|--------|---------------|----------------------------------------|-------------------|-------------|------------------------------------|---------------------|--------|----------------------|-------------------------|--------------------|
|        | # Kolom Jenis |                                        | Penvortiran       |             | Atribut Kosong Default Ekstra Aksi |                     |        |                      |                         |                    |
|        |               | $\Box$ 1 <b>kduser</b> char(7)         | latin1 swedish ci |             | Tidak                              | None                |        |                      | Ubah Hapus Selebihnya v |                    |
|        |               | 2 nama varchar(30) latin1 swedish ci   |                   |             | Tidak                              | None                |        |                      | Ubah Hapus Selebihnya v |                    |
|        | $\Box$ 3 pass | varchar(30) latin1 swedish ci          |                   |             | Tidak                              | None                |        |                      | Ubah Hapus Selebihnya v |                    |
| П.     | 4 alamat text |                                        | latin1 swedish ci |             | Tidak                              | None                |        |                      | Ubah Hapus Selebihnya v |                    |
|        | 5 telp        | varchar(13) latin1 swedish ci          |                   |             | Tidak                              | None                |        |                      | Ubah Hapus Selebihnya v |                    |
| $\Box$ |               | 6 status varchar(10) latin1 swedish ci |                   |             | Tidak                              | None                |        |                      | Ubah Hapus Selebihnya v |                    |

**Gambar 5.13 Tabel User**

2. Tabel Pelanggan

Tabel pelanggan digunakan untuk menyimpan data pelanggan ke *database*. Gambar 5.14 merupakan hasil implementasi dari rancangan tabel pelanggan pada tabel 4.10.

| 靡 | <b>Browse</b> | Struktur | A.                                            | SQL         | Cari              | <b>3-c</b> Sisipkan | $\leftarrow$ Ekspor                | $\rightarrow$ Import | Operasi<br>P            | Pelacakan<br>$\mathbf{D}$ |
|---|---------------|----------|-----------------------------------------------|-------------|-------------------|---------------------|------------------------------------|----------------------|-------------------------|---------------------------|
|   | # Kolom       |          | Jenis                                         | Penyortiran |                   |                     | Atribut Kosong Default Ekstra Aksi |                      |                         |                           |
|   | 1 kdpelanggan |          | char(8)                                       |             | latin1 swedish ci | Tidak               | None                               |                      | Ubah Hapus Selebihnya v |                           |
|   |               |          | 2 namapelanggan varchar(30) latin1 swedish ci |             |                   | Tidak               | None                               |                      | Ubah Hapus Selebihnya v |                           |
|   | 3 alamat      |          | text                                          |             | latin1 swedish ci | Tidak               | None                               |                      | Ubah Hapus Selebihnya v |                           |
|   | 4 email       |          | varchar(30) latin1 swedish ci                 |             |                   | Tidak               | None                               |                      | Ubah Hapus Selebihnya v |                           |
|   | 5 telp        |          | varchar(13) latin1 swedish ci                 |             |                   | Tidak               | None                               |                      | Ubah Hapus Selebihnya v |                           |

**Gambar 5.14 Tabel Pelanggan**

3. Tabel Kategori

Tabel kategori digunakan untuk menyimpan data kategori ke *database*. Gambar 5.15 merupakan hasil implementasi dari rancangan tabel kategori pada tabel 4.11.

|  | <b>Browse</b> | Struktur                                     | SQL         | Cari              | <b>Fi</b> Sisipkan                 |      | Ekspor | Import | Operasi                 | Pelacakan |
|--|---------------|----------------------------------------------|-------------|-------------------|------------------------------------|------|--------|--------|-------------------------|-----------|
|  | # Kolom       | Jenis                                        | Penyortiran |                   | Atribut Kosong Default Ekstra Aksi |      |        |        |                         |           |
|  | kdkategori    | char(7)                                      |             | latin1 swedish ci | Tidak                              | None |        |        | Ubah Hapus Selebihnya v |           |
|  |               | 2 namakategori varchar(50) latin1 swedish ci |             |                   | Tidak                              | None |        |        | Ubah Hapus Selebihnya v |           |

**Gambar 5.15 Tabel Kategori**

### 4. Tabel Menu

Tabel menu digunakan untuk menyimpan data menu ke *database*. Gambar 5.16 merupakan hasil implementasi dari rancangan tabel menu pada tabel 4.12.

| $\Box$ localhost $\Box$ dbmarsspacejambi $\Box$ menu |  |                      |                 |                                          |             |                     |                                    |        |                         |                         |                  |  |  |
|------------------------------------------------------|--|----------------------|-----------------|------------------------------------------|-------------|---------------------|------------------------------------|--------|-------------------------|-------------------------|------------------|--|--|
|                                                      |  | <b>Browse</b>        | <b>Struktur</b> | $\Box$ sql                               | <b>Cari</b> | <b>The Sisipkan</b> |                                    | Ekspor | $\Rightarrow$ Import    | Operasi                 | <b>Pelacakan</b> |  |  |
|                                                      |  | # Kolom              | Jenis           | Penyortiran                              |             |                     | Atribut Kosong Default Ekstra Aksi |        |                         |                         |                  |  |  |
|                                                      |  | 1 kdmenu             | char(8)         | latin1 swedish ci                        |             | Tidak               | None                               |        | Ubah Hapus Selebihnya v |                         |                  |  |  |
|                                                      |  | 2 kdkategori char(7) |                 | latin1 swedish ci                        |             | <b>Tidak</b>        | None                               |        |                         | Ubah Hapus Selebihnya v |                  |  |  |
|                                                      |  |                      |                 | 3 namamenu varchar(50) latin1 swedish ci |             | Tidak               | None                               |        |                         | Ubah Hapus Selebihnya v |                  |  |  |
|                                                      |  | 4 hargamenu int(6)   |                 |                                          |             | Tidak               | None                               |        |                         | Ubah Hapus Selebihnya - |                  |  |  |

**Gambar 5.16 Tabel Menu**

# 5. Tabel Jual

Tabel jual digunakan untuk menyimpan data jual ke *database*. Gambar 5.17 merupakan hasil implementasi dari rancangan tabel jual pada tabel 4.13.

| $\Box$ localhost $\Box$ dbmarsspacejambi $\Box$ in jual |  |                         |          |                            |             |                     |      |                                    |  |                      |                         |                    |
|---------------------------------------------------------|--|-------------------------|----------|----------------------------|-------------|---------------------|------|------------------------------------|--|----------------------|-------------------------|--------------------|
| 匯                                                       |  | <b>Browse</b>           | Struktur | $\Box$ SQL                 | <b>Cari</b> | <b>3-c</b> Sisipkan |      | Ekspor                             |  | $\Rightarrow$ Import | Operasi                 | <b>D</b> Pelacakan |
|                                                         |  | # Kolom                 | Jenis    | Penyortiran                |             |                     |      | Atribut Kosong Default Ekstra Aksi |  |                      |                         |                    |
|                                                         |  | 1 kdjual                |          | char(14) latin1 swedish ci |             | Tidak               | None |                                    |  |                      | Ubah Hapus Selebihnya v |                    |
|                                                         |  | 2 kdpelanggan $char(8)$ |          | latin1 swedish ci          |             | Tidak               | None |                                    |  |                      | Ubah Hapus Selebihnya v |                    |
|                                                         |  | 3 tgljual               | date     |                            |             | Tidak               | None |                                    |  |                      | Ubah Hapus Selebihnya v |                    |
|                                                         |  | 4 bayar                 | int(8)   |                            |             | Tidak               | None |                                    |  |                      | Ubah Hapus Selebihnya v |                    |

**Gambar 5.17 Tabel Jual**

### 6. Tabel Detailjual

Tabel detailjual digunakan untuk menyimpan data detailjual ke *database*. Gambar 5.18 merupakan hasil implementasi dari rancangan tabel detailjual pada tabel 4.14.

|        | localhost <b>della</b> domarsspacejambi <b>della detailiual</b> |                       |                 |                            |      |                                    |             |        |  |                      |                         |                    |  |  |
|--------|-----------------------------------------------------------------|-----------------------|-----------------|----------------------------|------|------------------------------------|-------------|--------|--|----------------------|-------------------------|--------------------|--|--|
| E      |                                                                 | <b>Browse</b>         | <b>Struktur</b> | $\Box$ SQL                 | Cari | <b>3-c</b> Sisipkan                |             | Ekspor |  | $\rightarrow$ Import | Operasi                 | <b>D</b> Pelacakan |  |  |
|        |                                                                 | # Kolom               | Jenis           | Penyortiran                |      | Atribut Kosong Default Ekstra Aksi |             |        |  |                      |                         |                    |  |  |
| $\Box$ |                                                                 | 1 kddetailjual int(3) |                 |                            |      | Tidak                              | None        |        |  |                      | Ubah Hapus Selebihnya - |                    |  |  |
| $\Box$ |                                                                 | 2 kdjual              |                 | char(14) latin1 swedish ci |      | Tidak                              | None        |        |  |                      | Ubah Hapus Selebihnya v |                    |  |  |
| D      |                                                                 | 3 kdmenu              | char(8)         | latin1 swedish ci          |      | Tidak                              | None        |        |  |                      | Ubah Hapus Selebihnya v |                    |  |  |
| $\Box$ |                                                                 | 4 jumlah              | int(2)          |                            |      | Tidak                              | <b>None</b> |        |  |                      | Ubah Hapus Selebihnya • |                    |  |  |
| n      |                                                                 | 5 hargajual           | int(6)          |                            |      | Tidak                              | None        |        |  |                      | Ubah Hapus Selebihnya v |                    |  |  |

**Gambar 5.18 Tabel Detailjual**

### **5.2 PENGUJIAN**

Untuk mengetahu keberhasilan dari implementasi sistem yang telah dilakukan, maka penulis melakukan tahap pengujian terhadapat sistem secara fungsional, yaitu dengan menggunakan *unit testing* yang difokuskan pada modulmodul yang terdapat pada sistem, dan kemudian dilanjutkan dengan metode *integrated testing* yang mengujian modul-modul yang terdapat pada sistem secara keseluruhan. Adapun beberapa tahap pengujian yang telah dilakukan adalah sebagai berikut :

| N  | Deskripsi  | Prosedur<br>Pengujian | Masukan                 | Keluaran yang<br>Diharapkan | Hasil yang<br>didapat | Kesimpulan      |
|----|------------|-----------------------|-------------------------|-----------------------------|-----------------------|-----------------|
| Ο. |            |                       |                         |                             |                       |                 |
|    | Pengujian  | Jalankan              | Isi <i>username</i> $=$ | Menuju ke                   | Menuju ke             | <b>Berhasil</b> |
|    | pada login | sistem                | "admin" dan             | halaman utama               | halaman               |                 |
|    |            |                       | $password =$            |                             | utama                 |                 |
|    |            |                       | "admin"                 |                             |                       |                 |
| 2  | Pengujian  | Jalankan              | Isi <i>username</i> $=$ | Pesan :"                    | Pesan :"              | <b>Berhasil</b> |
|    | pada login | sistem                | "tes" dan               | <i>username</i> atau        | <i>username</i> atau  |                 |
|    |            |                       | $password = "tes"$      | password anda               | password anda         |                 |
|    |            |                       |                         | salah"                      | salah"                |                 |

**Tabel 5.1 Tabel Pengujian** *Login*

**Tabel 5.2 Tabel Pengujian Mengelola Data Pelanggan**

| No.            | Deskripsi                                          | Prosedur                                                                                                    | Masukan                                                                                          | Keluaran yang                           | Hasil yang                              | Kesimpulan |
|----------------|----------------------------------------------------|----------------------------------------------------------------------------------------------------|--------------------------------------------------------------------------------------------------|-----------------------------------------|-----------------------------------------|------------|
|                |                                                    | Pengujian                                                                                                    |                                                                                                  | Diharapkan                              | didapat                                 |            |
| $\mathbf{1}$   | Pengujian<br>pada<br>menambah<br>data<br>pelanggan | - Menjalankan<br>sistem<br>- login admin atau<br>karyawan<br>- mengklik menu<br>data pelanggan                                      | Isi<br>- Nama<br>pelanggan<br>- Alamat<br>- Email<br>- Telepon                                   | Pesan:<br>"Penambahan<br>data berhasil" | Pesan:<br>"Penambahan<br>data berhasil" | Berhasil   |
| 2              | Pengujian<br>pada<br>menambah<br>data<br>pelanggan | - Menjalankan<br>sistem<br>- login admin atau<br>karyawan<br>- mengklik menu<br>data pelanggan                                      | Isi<br>- Nama<br>pelanggan<br>- Alamat<br>- Email<br>- Telepon<br>Jika salah satu<br>belum diisi | Pesan: "Data<br>belum diinput<br>semua" | Pesan: "Data<br>belum diinput<br>semua" | Berhasil   |
| 3              | Pengujian<br>pada<br>mengubah<br>data<br>pelanggan | - Menjalankan<br>sistem<br>- login admin atau<br>karyawan<br>- mengklik menu<br>tabel pelanggan<br>- mengklik link<br>mengubah data | Mengisi data<br>ubahan                                                                           | Pesan:<br>"Pengubahan<br>data berhasil" | Pesan:<br>"Pengubahan<br>data berhasil" | Berhasil   |
| $\overline{4}$ | Pengujian<br>pada<br>mengubah<br>data<br>pelanggan | - Menjalankan<br>sistem<br>- login admin atau<br>karyawan<br>- mengklik menu<br>tabel pelanggan<br>- mengklik link<br>mengubah data | Data ubah ada<br>yang belum<br>terisi                                                            | Pesan: "Data<br>belum diinput<br>semua" | Pesan: "Data<br>belum diinput<br>semua" | Berhasil   |
| 5              | Pengujian<br>pada                                  | - Menjalankan<br>sistem                                                                                                    |                                                                                                  | Pesan:<br>"Penghapusan                  | Pesan:<br>"Penghapusan                  | Berhasil   |

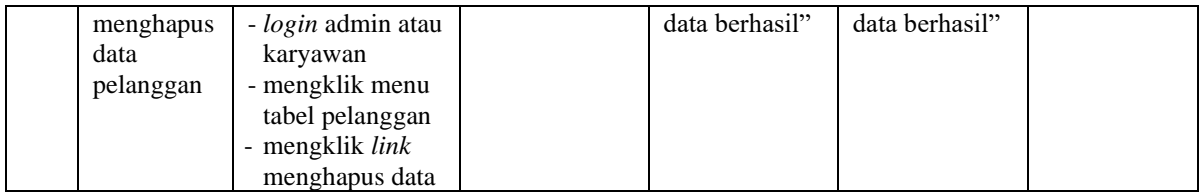

# **Tabel 5.3 Tabel Pengujian Mengelola Data Penjualan**

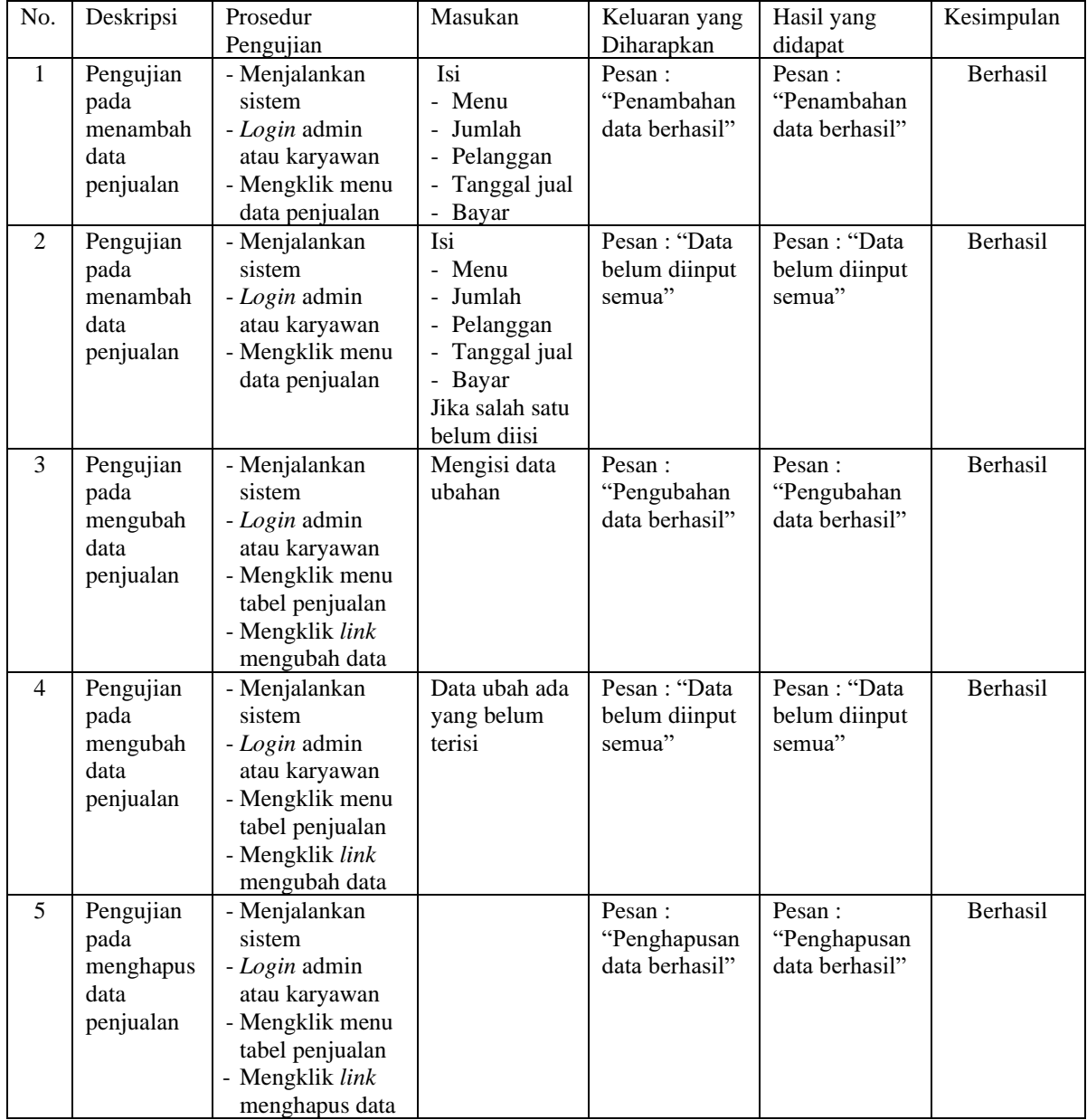

| No.            | Deskripsi | Prosedur        | Masukan         | Keluaran yang  | Hasil yang     | Kesimpulan      |
|----------------|-----------|-----------------|-----------------|----------------|----------------|-----------------|
|                |           | Pengujian       |                 | Diharapkan     | didapat        |                 |
| $\mathbf{1}$   | Pengujian | - Menjalankan   | Isi             | Pesan :        | Pesan:         | Berhasil        |
|                | pada      | sistem          | - Nama          | "Penambahan    | "Penambahan    |                 |
|                | menambah  | - login admin   | kategori        | data berhasil" | data berhasil" |                 |
|                | data      | - mengklik menu |                 |                |                |                 |
|                | kategori  | data kategori   |                 |                |                |                 |
| $\overline{2}$ | Pengujian | - Menjalankan   | Isi             | Pesan : "Data  | Pesan : "Data  | <b>Berhasil</b> |
|                | pada      | sistem          | - Nama          | belum diinput  | belum diinput  |                 |
|                | menambah  | - login admin   | kategori        | semua"         | semua"         |                 |
|                | data      | - mengklik menu | Jika salah satu |                |                |                 |
|                | kategori  | data kategori   | belum diisi     |                |                |                 |
| 3              | Pengujian | - Menjalankan   |                 | Pesan :        | Pesan:         | Berhasil        |
|                | pada      | sistem          |                 | "Penghapusan   | "Penghapusan   |                 |
|                | menghapus | - login admin   |                 | data berhasil" | data berhasil" |                 |
|                | data      | - mengklik menu |                 |                |                |                 |
|                | kategori  | tabel kategori  |                 |                |                |                 |
|                |           | - mengklik link |                 |                |                |                 |
|                |           | menghapus data  |                 |                |                |                 |

**Tabel 5.4 Tabel Pengujian Mengelola Data Kategori**

**Tabel 5.5 Tabel Pengujian Mengelola Data Menu**

| No.            | Deskripsi                                  | Prosedur                                                                                                    | Masukan                                                                            | Keluaran yang                            | Hasil yang                               | Kesimpulan      |
|----------------|--------------------------------------------|----------------------------------------------------------------------------------------------------|------------------------------------------------------------------------------------|------------------------------------------|------------------------------------------|-----------------|
|                |                                            | Pengujian                                                                                                    |                                                                                    | Diharapkan                               | didapat                                  |                 |
| $\mathbf{1}$   | Pengujian<br>pada<br>menambah<br>data menu | - Menjalankan<br>sistem<br>- login admin<br>- mengklik menu<br>data menu                                      | Isi<br>- Kategori<br>- Nama menu<br>- Harga menu                                   | Pesan:<br>"Penambahan<br>data berhasil"  | Pesan:<br>"Penambahan<br>data berhasil"  | Berhasil        |
| 2              | Pengujian<br>pada<br>menambah<br>data menu | - Menjalankan<br>sistem<br>- login admin<br>- mengklik menu<br>data menu                                      | Isi<br>- Kategori<br>- Nama menu<br>- Harga menu<br>Jika salah satu<br>belum diisi | Pesan : "Data<br>belum diinput<br>semua" | Pesan: "Data<br>belum diinput<br>semua"  | Berhasil        |
| 3              | Pengujian<br>pada<br>mengubah<br>data menu | - Menjalankan<br>sistem<br>- login admin<br>- mengklik menu<br>tabel menu<br>- mengklik link<br>mengubah data | Mengisi data<br>ubahan                                                             | Pesan:<br>"Pengubahan<br>data berhasil"  | Pesan:<br>"Pengubahan<br>data berhasil"  | Berhasil        |
| $\overline{4}$ | Pengujian<br>pada<br>mengubah<br>data menu | - Menjalankan<br>sistem<br>- login admin<br>- mengklik menu<br>tabel menu<br>- mengklik link<br>mengubah data | Data ubah ada<br>yang belum<br>terisi                                              | Pesan: "Data<br>belum diinput<br>semua"  | Pesan: "Data<br>belum diinput<br>semua"  | Berhasil        |
| 5              | Pengujian<br>pada<br>menghapus             | - Menjalankan<br>sistem<br>- <i>login</i> admin                                                               |                                                                                    | Pesan:<br>"Penghapusan<br>data berhasil" | Pesan:<br>"Penghapusan<br>data berhasil" | <b>Berhasil</b> |

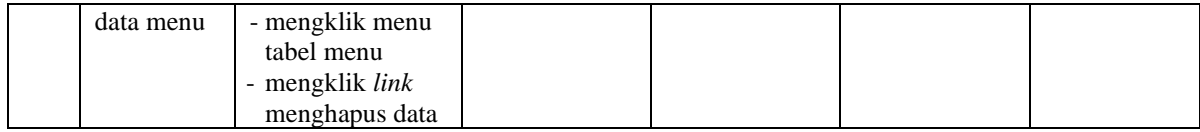

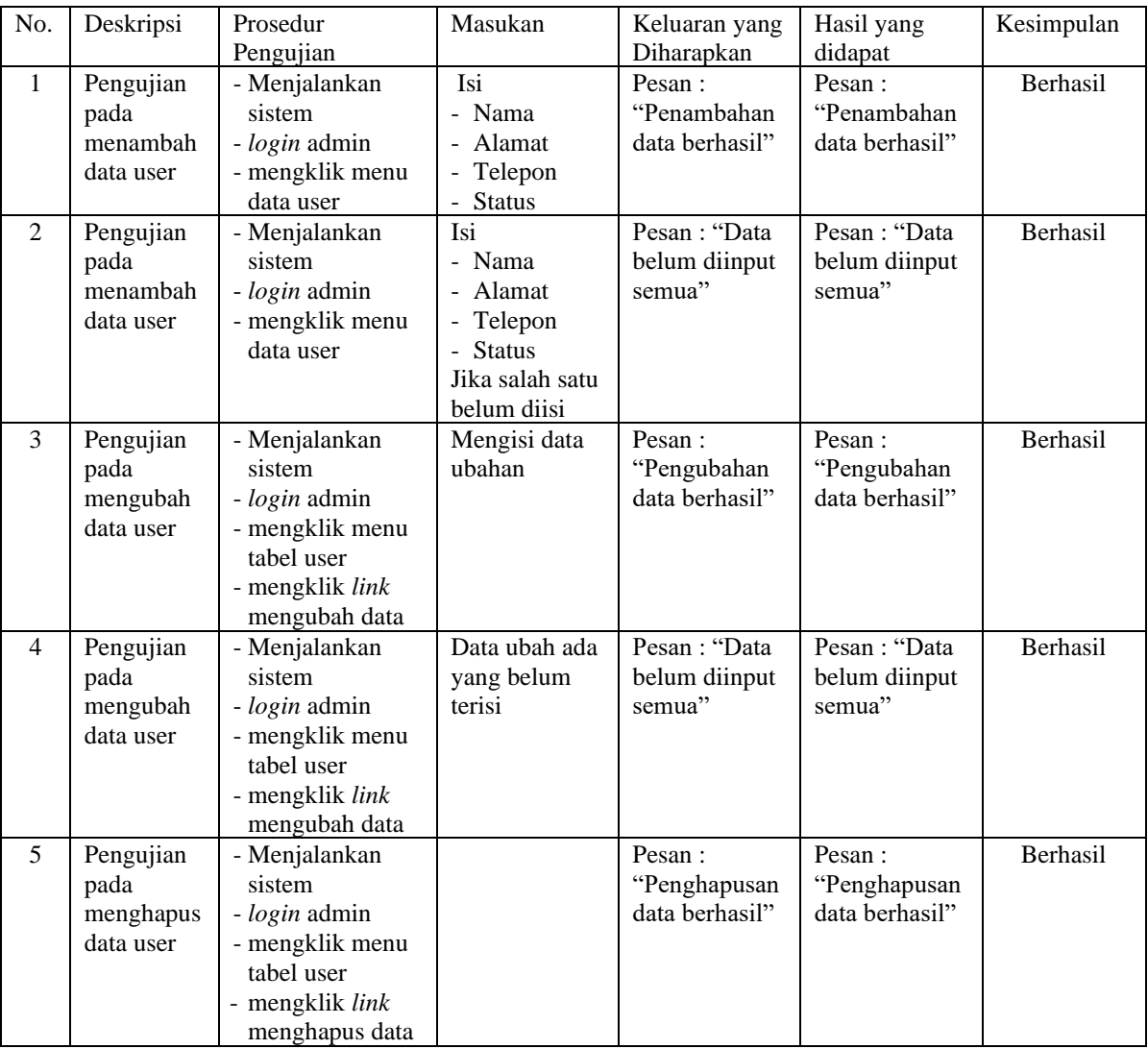

# **Tabel 5.6 Tabel Pengujian Mengelola Data User**

# **5.3 ANALISIS HASIL YANG DICAPAI OLEH SISTEM**

Analisis hasil yang dicapai oleh sistem informasi penjualan menggunakan bahasa pemograman PHP dan DBMS MySQL untuk mengatasi permasalahan yang terjadi pada Mars Space Jambi, antara lain :

- 1. Sistem dapat melakukan pengelolaan data transaksi penjualan yang telah terintegrasi dengan data pelanggan, menu sehingga mengurangi terjadinya kesalahan dalam pengolahan data
- 2. Sistem yang dirancang juga memberikan kemudahan dalam rekapitulasi laporan secara otomatis tanpa harus melakukan rekap data satu per satu, diantaranya terdapat laporan menu, laporan pelanggan, dan laporan penjualan per periode

### **5.3.1 Kelebihan Sistem**

Adapun kelebihan dari sistem baru ini adalah sebagai berikut :

- 1. Sistem dapat melakukan pengolahan data transaksi penjualan secara terkomputerisasi sehingga dapat melakukan pencarian, menambah, mengubah, dan menghapus data sesuai keinginan dari pengguna sistem.
- 2. Sistem juga dapat membuat rekapitulasi laporan khususnya untuk data penjualan yang dapat ditampilkan berdasarkan tanggal yang dipilih oleh pengguna sistem dan dapat dicetak sesuai dengan kebutuhannya

### **5.3.2 Kekurangan Sistem**

Dan kekurangan dari sistem baru ini adalah sebagai berikut :

- 1. Belum terdapat fitur untuk melakukan pemesanan menu secara *online*
- 2. Belum terdapat fitur pembayaran dengan *e-money* seperti DANA, OVO, dan lainnya